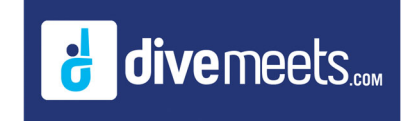

# **Setting for Timing Systems Instructions**

### **Setting for Timing Systems Instructions**

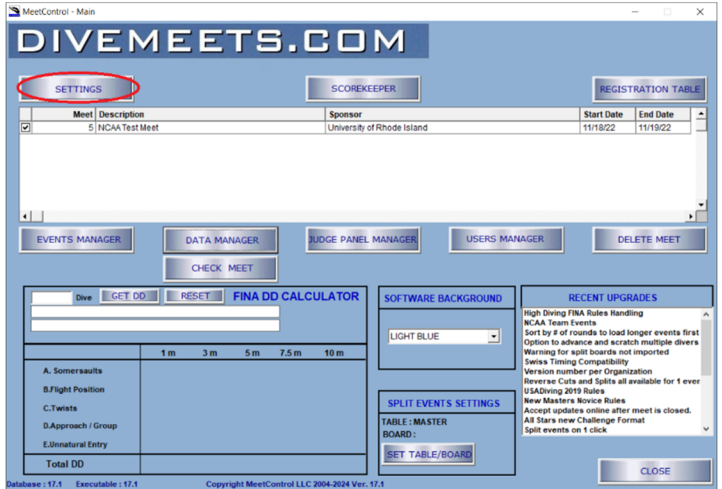

#### **Click on SETTINGS**

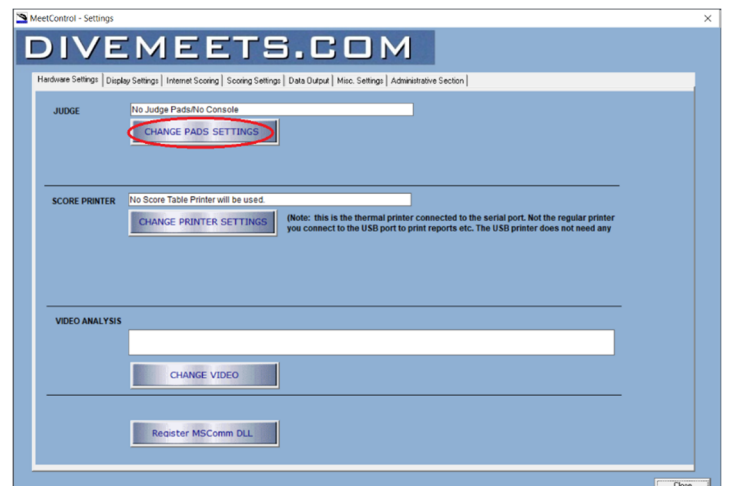

**Click on CHANGE PADS SETTINGS**

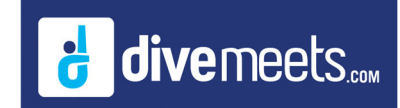

### **Setting for Timing Systems Instructions**

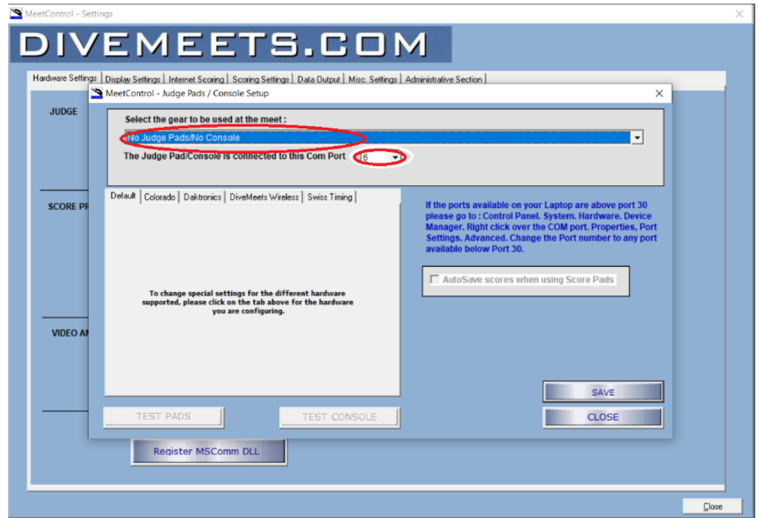

**From the dropdown menu select the timing system you are using then select the Com Port you are connected to the timing system.**

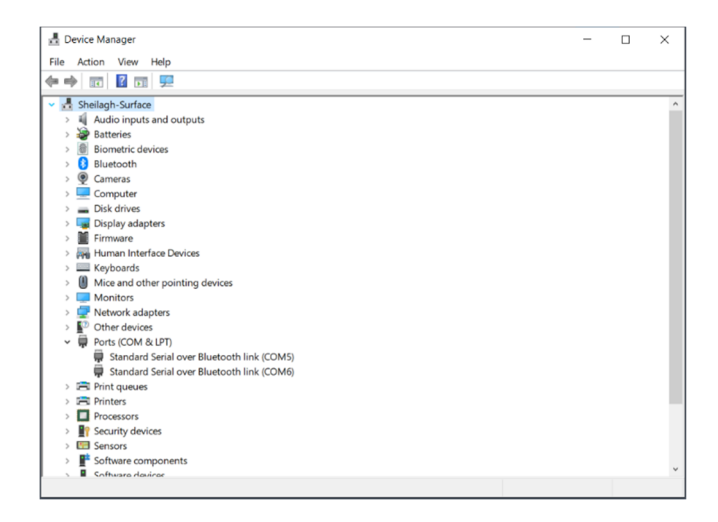

**The name of the serial USB cable brand should show next the Com Port you are connected with, most commonly used are Prolific and Moxy cables**

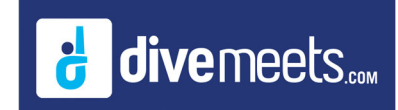

## **Setting for Timing Systems Instructions**

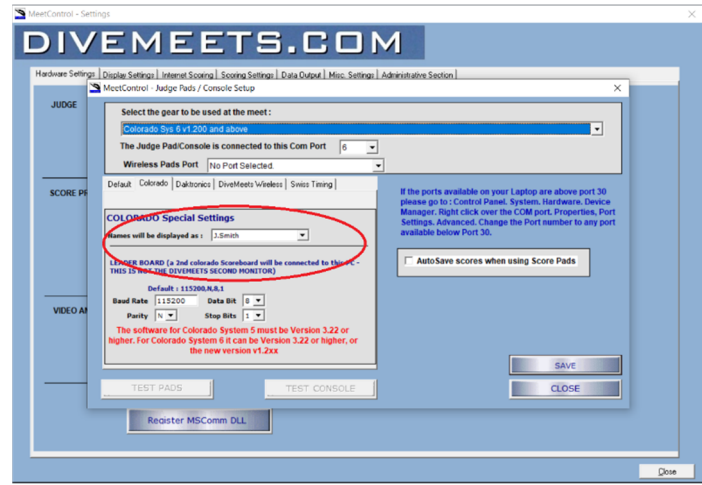

**For Colorado you may select how you wish the name to be transferred over to the system. If you are running a syncho event you must send the event over with the names configured as name/name**

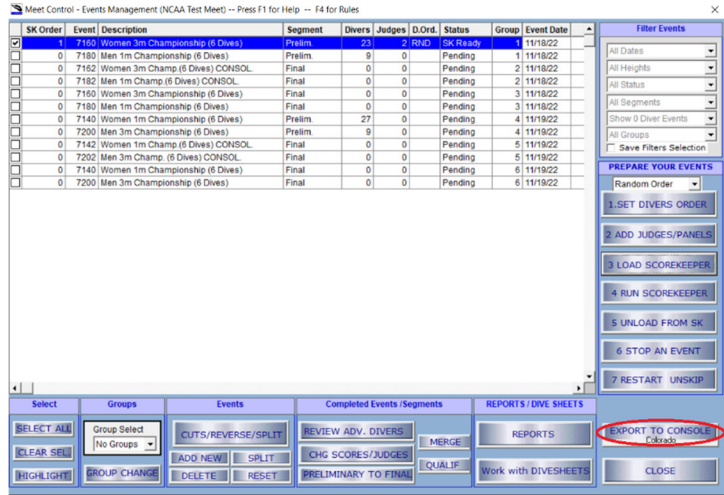

Once you have the event set up to run in Scorekeeper you click EXPORT TO CONSOLE